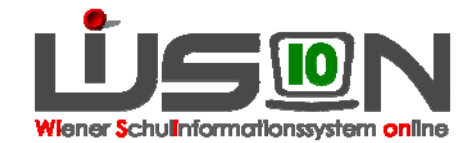

# **Stundentafel**

# **Zielgruppe:**

**Schulleiter** 

## **Beschreibung:**

Die Erstellung einer/mehrerer Stundentafel/n ist die Basis für die Arbeit mit Klassen und Schüler/innen in WiSion. Die Anzahl der erforderlichen Stundentafeln hängt von den schulischen Gegebenheiten ab.

Jeder Schule wird die erforderliche Stundentafelvorlage bzw. werden die erforderlichen Stundentafelvorlagen zentral zur Verfügung gestellt.

Eine Kopie der jeweils am Standort verwendeten zentralen Vorlage muss nach den Erfordernissen am Standort reduziert und angepasst werden. Dies geschieht einerseits durch überlegtes Löschen jener "Gegenstände", die nicht benötigt werden. Andererseits geschieht dies durch Definieren von autonomen Gegenständen.

An Beispielen:

- Die auf keiner Schulstufe am Schulstandort geführten unverbindlichen Übungen können gelöscht werden.
- Wird an einer Schule z. B. der Pflichtgegenstand "Informatik" im Rahmen der autonomen Lehrplanbestimmungen geführt, dann muss einer der als Platzhalter vorgegebenen autonomen Pflichtgegenstände (z. B. jener mit der Kurzbezeichnung aPG1) entsprechend umbenannt werden.

Dabei ist zu beachten, dass eine Stundentafel immer über alle Schulstufen einer Schulart definiert werden muss, auch dann, wenn an der Schule im aktuellen Schuljahr z. B. nur eine Klasse auf einer Schulstufe nach dieser Stundentafel unterrichtet wird.

Vorteil: Eine einmal definierte Stundentafel ist "bis auf weiteres" gültig und muss nicht jährlich neu definiert/erfasst werden.

- Hinweis: Im Unterschied zu den aus den Lehrplänen bekannten Stundentafeln enthalten Stundentafeln in WiSion aus verwaltungstechnischen Gründen auch "Gegenstände" für den Bereich GTB und so genannte "Spezialgegenstände".
- Tipp: Für diese Arbeit sind die Unterlagen zu den an der Schule beschlossenen "autonomen Stundentafeln" hilfreich. Zweckmäßig ist auch eine Liste der an der Schule geführten Projekte und Schulversuche.

## **Vorarbeiten in WiSion:**

Schuldaten kontrollieren, insbesondere auch die von zentraler Stelle eingetragenen Schulversuche und Projekte.

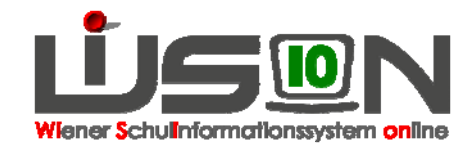

# **Empfohlener Arbeitsvorgang in WiSion:**

Hauptmenü  $\rightarrow$  Organisation  $\rightarrow$  Stundentafeln  $\rightarrow$  Filter anwenden

Die Liste der Stundentafeln enthält einerseits die zentral vorgegebenen Stundentafelvorlagen (Status="Vorlage"), andererseits die an der Schule bereits in Verwendung und/oder Planung befindlichen.

### **A) Stundentafel neu anlegen**

Die zu modifizierende Stundentafel markieren (Klick links vor der gewünschten Stundentafel)  $\rightarrow$  Schaltfläche "Neu (Kopie)"

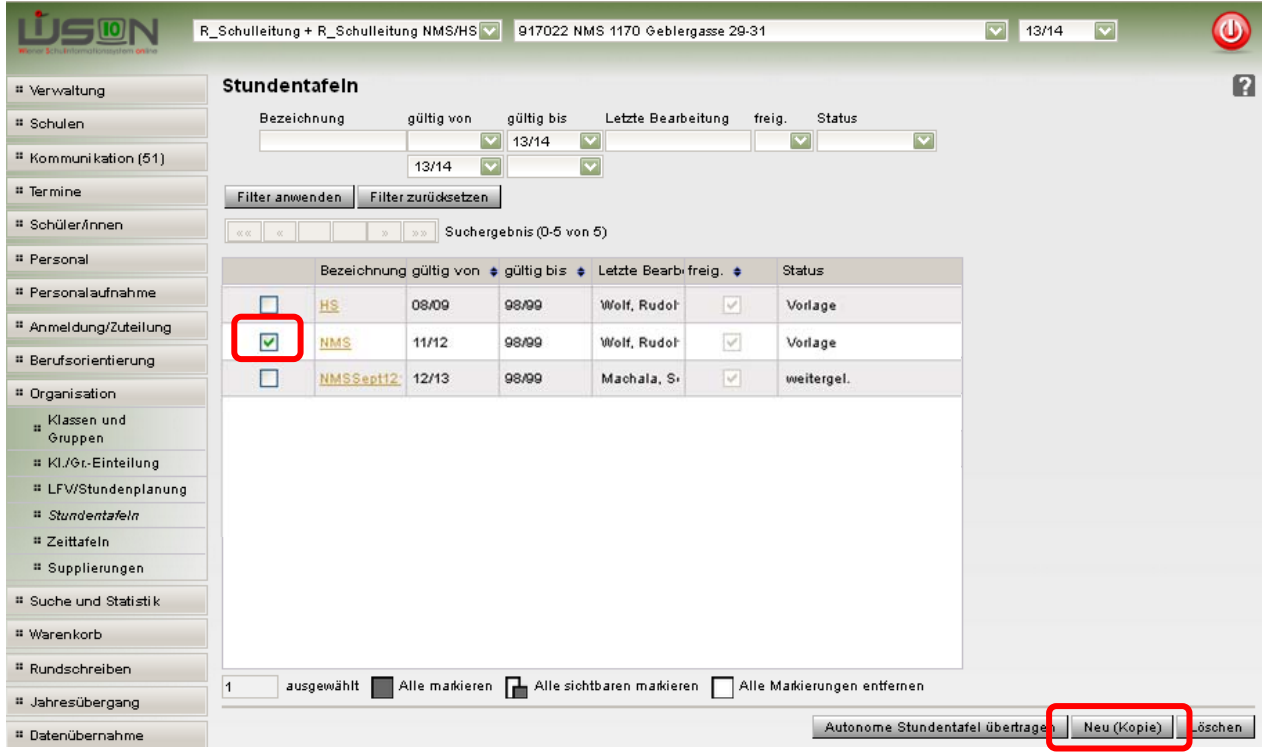

Die dadurch angelegte, neue Stundentafel wird geöffnet:

Bezeichnung der neuen Stundentafel eingeben, z. B. "Naturkundlicher Schwerpunkt"

Gültigkeitsdauer wird vorgeschlagen, allenfalls ändern  $\rightarrow$ Speichern

Hinweis: Die unterschiedlichen Gegenstandsarten (PG, UÜ, VÜ,…) sowie die Fachbereiche sind farblich gekennzeichnet und zu Blöcken gruppiert. Die Reihenfolge innerhalb eines Blocks entspricht den gesetzlichen Vorgaben.

### **B) Eigenschaften von Gegenständen einsehen**

Ein Klick auf die Kurzbezeichnung eines Gegenstandes öffnet die Detailansicht.

### **C) Bezeichnung "autonomer Gegenstände" ändern**

Die im Rahmen der Autonomie an der Schule geführten Gegenstände sind in ihrer Kurzbezeichnung am vorangestellten Kleinbuchstaben "a" erkennbar. z. B. aPG1 für "autonomer Pflichtgegenstand 1".

Klick auf die Kurzbezeichnung  $\rightarrow$  Detailansicht  $\rightarrow$  Eigene Bez. (diese wird im Zeugnis angezeigt) und Eigene Kurzbez. ändern  $\rightarrow$  Speichern

Hinweis: Es ist nicht zulässig, die Gegenstandsbezeichnungen anderer Gegenstände zu verändern. (Nur bei autonomen Gegenständen erlaubt.)

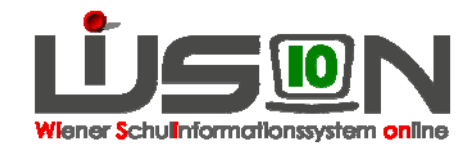

### **D) Stundentafel bearbeiten**

Die nicht erforderlichen Gegenstände löschen. (Anm.: Pflichtgegenstände können nicht gelöscht werden, weil sie erforderlich sind!)

Hinweis: Es ist NICHT möglich, Gegenstände hinzuzufügen.

Information: Für die Erfassung "autonomer Gegenstände" sind in den Abschnitten der zulässigen Gegenstandsarten Platzhalter vorgegeben, die sowohl in der Abkürzung als auch in der Bezeichnung für den Gegenstand frei bearbeitbar sind.

In der Stundentafel gibt es Spalten zu den einzelnen Schulstufen. In diesen dürfen in den Zellen für die "Schule" keine von-bis-Werte stehen (z. B.: 0-6). Stattdessen muss hier die tatsächlich an der Schule vorgesehene Zahl erfasst sein.

Die entsprechenden Stundenanzahlen je Gegenstand und Schulstufe eingeben.

#### Speichern

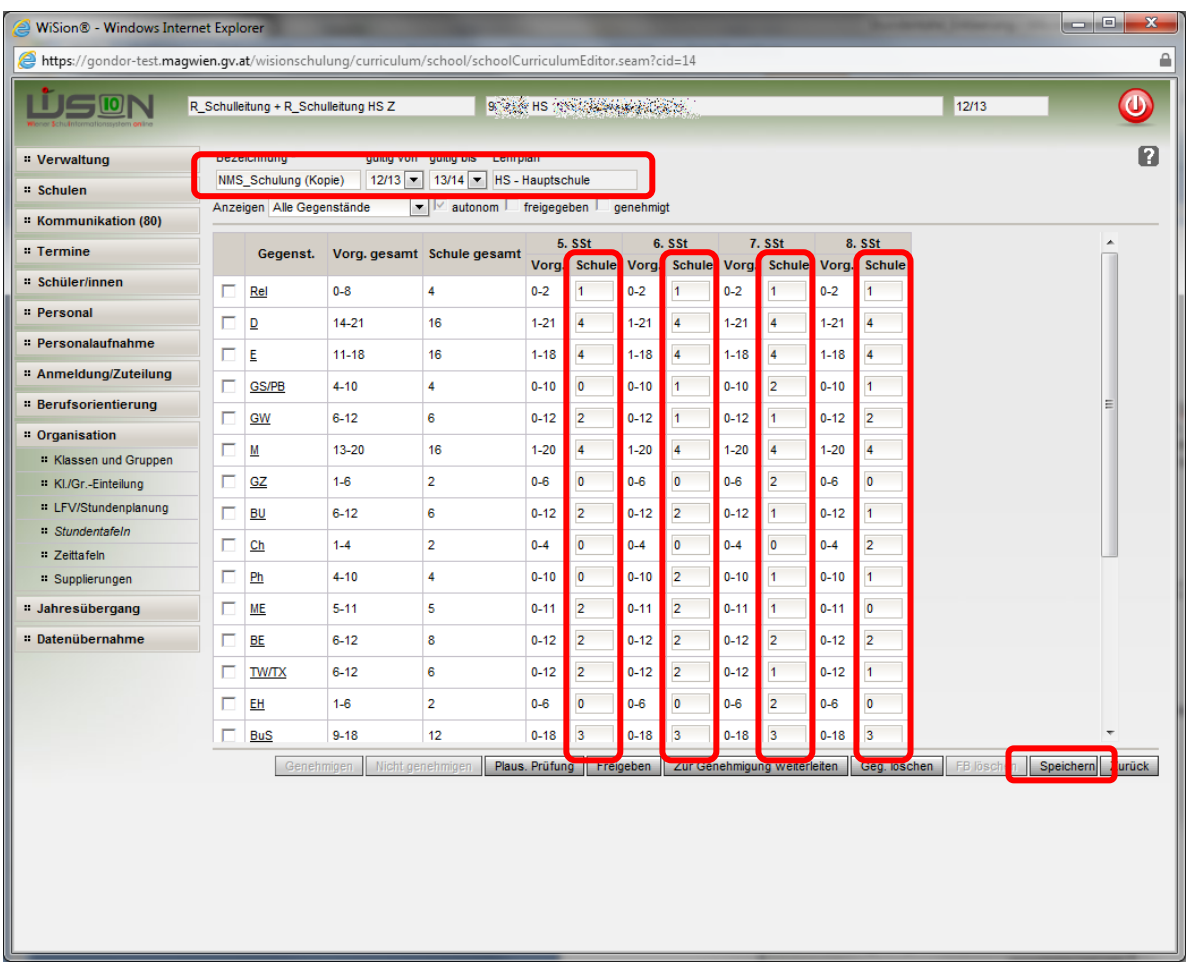

Diese Stunden sind, wenn die Stundentafel freigegeben ist und gültig wird, die Basis für die Lehrfächerverteilung, den Stundenplan und die Beurteilung der Schüler/innen.

Daher bitte sorgfältig überlegen, welche Gegenstände (unverbindliche Übungen, Verbindliche Übungen,…) bezogen auf die Schule (nicht auf eine einzelne Klasse oder Schulstufe) über alle Schulstufen benötigt werden.

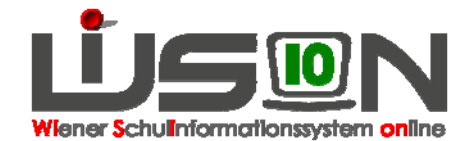

Sind alle Gegenstände eingetragen auf Plaus. Prüfung klicken = logische Fehler werden angezeigt. Fehler müssen korrigiert werden.

Ist die Stundentafel in Bezug auf die ersichtlichen "von-bis-Stundenvorgaben" fehlerfrei, wird eine Meldung angezeigt:

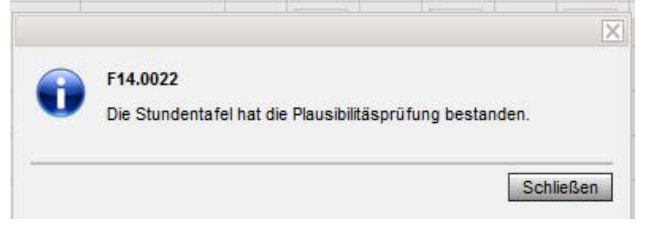

### **E) Stundentafel zur Genehmigung weiterleiten – Genehmigung**

Zur Genehmigung weiterleiten (eine weitergeleitete Stundentafel kann zunächst nicht mehr bearbeitet/verändert werden). Wird die Stundentafel genehmigt, bleibt sie nicht bearbeitbar. Wird sie nicht genehmigt, kann sie abgeändert und erneut zur Genehmigung weitergeleitet werden.

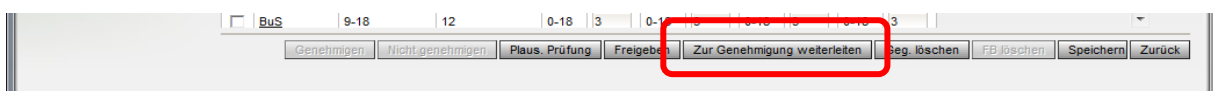

Daher ist es zweckmäßig, die Genehmigung des/der BSI/n abzuwarten und dann freizugeben.

## **F) Freigabe**

Nur eine freigegebene Stundentafel kann in WiSion einer Klasse oder einem Kind zugeordnet werden. In Folge ist dadurch auch die Weiterarbeit mit den Schüler- und Klassendaten möglich.

Hinweis: Nach Freigabe ist die Stundentafel nicht mehr veränderbar.

#### **Hinweis: Unterschied Genehmigung und Freigabe**

#### **Genehmigung**

Schulautonom erstellte Stundentafeln müssen von der zuständigen Bezirksschulinspektorin bzw. vom zuständigen Bezirksschulinspektor (BSI) genehmigt werden.

#### **Freigabe**

Schulautonom erstellte Stundentafeln werden von der Schulleitung durch Klick auf die Schaltfläche Freigeben für alle anderen Arbeiten in WiSion zur Verwendung schulintern freigegeben.

Hinweise: Es können in einer Schule in einem Schuljahr mehrere Stundentafeln gleichzeitig aktiv und freigeschaltet sein (Beispiele: HS / NMS / WMS oder PTS / FMS oder PTS / NQL)

> Die Stundentafel muss nicht jedes Jahr neu erstellt und genehmigt werden, sie wird bis zum Ende ihres Gültigkeitszeitraumes in das nächste Schuljahr als Grundlage übernommen. Ist eine (geringfügige) Änderung der Stundentafel (z.B. Stundenverschiebung) erforderlich, kann eine Kopie angefertigt und basierend auf den gesetzlichen Grundlagen abgeändert werden.

## **Hilfesystem WiSion:**

Anklicken des Hilfe-Symbols im Menü  $\rightarrow$  Organisation  $\rightarrow$  Stundentafel

Lektionen Stundentafeln für Schulleiter , Stundentafeln anzeigen, Kopie einer Stundentafel erstellen, Fachbereich entfernen, autonomen Gegenstand bearbeiten, Gegenstand entfernen, Stundentafel Plausibilitätsprüfung, Autonome Stundentafeln übertragen,

Stundentafel Genehmigung anfordern, Stundentafel freigeben